## **Rental Rental auto re-plan.**

## **Rental auto re-plan.**

rentals can be automatically re-planed based on the Book in date and the expected completion date of the job. To do this, you need to set up, under the "System" (1), "Options" (2), the configuration RENTAL AUTO\_REPLAN (3) (press Ctrl + F, and type RENTAL AUTO REPLAN). This can be done in different ways (4), you will find the different settings under the screenshot.

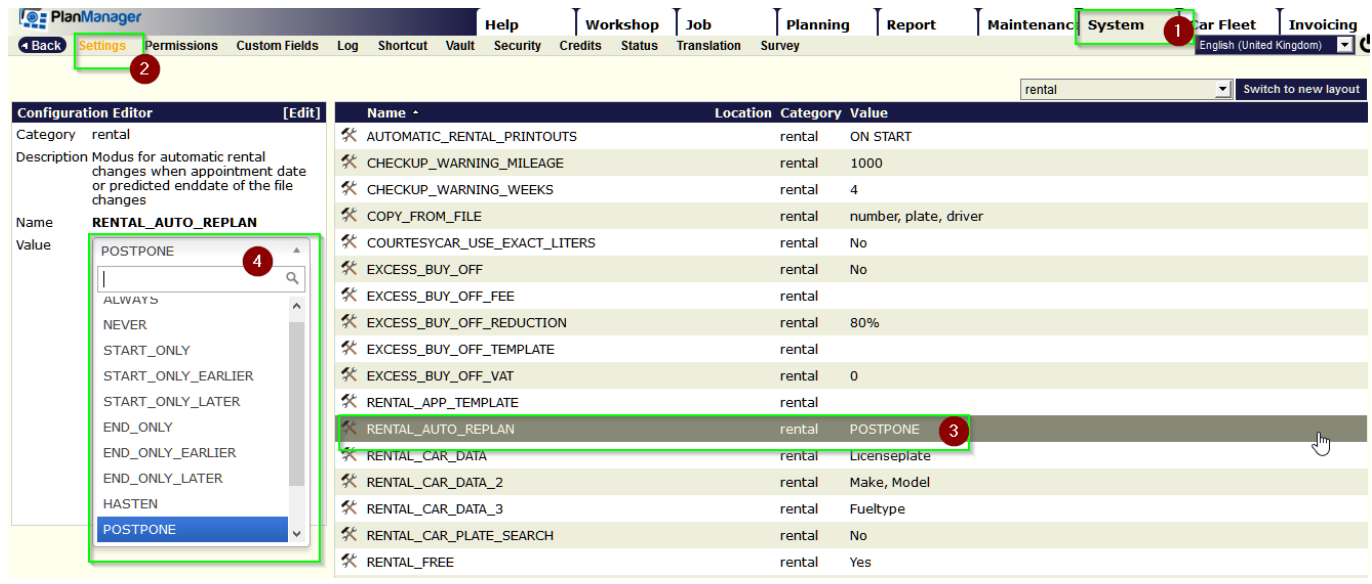

## 1. ALWAYS : ALWAYS

- 2. NEVER : NEVER
- 3. ONLY THE START DATE : START ONLY
- 4. ONLY IF THE START DATE IS EARLIER : START ONLY EARLIER
- 5. ONLY IF THE START DATE IS LATER : START ONLY LATER
- 6. ONLY THE END DATE : END ONLY
- 7. ONLY IF THE END DATE IS EARLIER : END ONLY EARLIER
- 8. ONLY IF THE END DATE IS LATER: END ONLY LATER
- 9. BOTH DATES EARLIER : HASTEN
- 10. BOTH DATES LATER : POSTPONE

Page 1 / 2 **(c) 2024 InSyPro <christof@insypro.com> | 2024-04-26 11:38** [URL: http://faq.insypro.com/index.php?action=artikel&cat=12&id=560&artlang=en](http://faq.insypro.com/index.php?action=artikel&cat=12&id=560&artlang=en)

## **Rental**

- 11. ONLY IN THE CASE OF LENGTHENING EARLIER STARTING DATE / LATER ENDING DATE : LENGTHEN
- 12. ONLY IN THE CASE OF SHORTENING- LATER STARTING DATE / EARLIER ENDING DATE : SHORTEN

Unique solution ID: #1585 Author: Jean-Marie Last update: 2021-11-10 16:14

> Page 2 / 2 **(c) 2024 InSyPro <christof@insypro.com> | 2024-04-26 11:38** [URL: http://faq.insypro.com/index.php?action=artikel&cat=12&id=560&artlang=en](http://faq.insypro.com/index.php?action=artikel&cat=12&id=560&artlang=en)